avigiLon

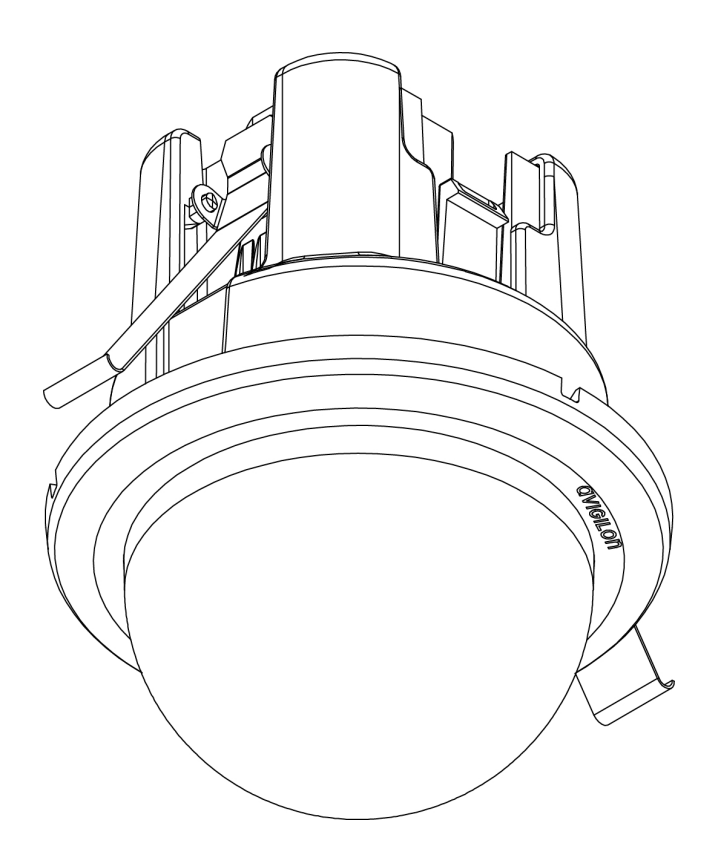

# Guia de Instalação

Modelos de câmeras H.264 IP Micro Dome em alta definição da Avigilon™:

1.0-H3M-DC1, 1.0-H3M-DC1-BL, 2.0-H3M-DC1 e 2.0-H3M-DC1-BL

## Informações de segurança importantes

Este manual fornece informações de instalação e operação bem como precauções para o uso desta câmera. A instalação incorreta poderia provocar falha inesperada. Antes de instalar o equipamento, leia com atenção este manual. Forneça este manual ao proprietário do equipamento para uso futuro.

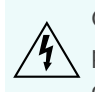

O símbolo de Aviso indica a presença de voltagem perigosa dentro e fora do compartimento do produto, o qual pode constituir risco de choque elétrico, lesões graves ou morte das pessoas se as devidas precauções não forem seguidas.

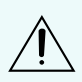

O símbolo de Cuidado alerta o usuário para a presença de perigos que podem causar danos leves ou moderados a pessoas, danos à propriedade ou danos ao produto propriamente dito, se as devidas precauções não forem seguidas.

**AVISO —** Se as seguintes instruções não forem seguidas, ferimentos graves ou morte poderão ocorrer.

- <sup>l</sup> A instalação deve ser realizada por pessoal qualificado e deve estar em conformidade com todas as normas locais.
- Somente para uso interno.
- Este produto se destina ao uso em um Ambiente de rede 0 de acordo com IEC TR62101. A câmera deve ser conectada apenas a uma rede PoE que esteja em conformidade com IEEE 802.3af sem roteamento para fora da planta exterior.

**CUIDADO —** Se as seguintes instruções não forem seguidas, poderão ocorrer lesões ou danos à câmera.

- <sup>l</sup> Não instale próximo a nenhuma fonte de calor, como radiadores, aquecedores, fogões ou outras fontes de calor.
- <sup>l</sup> Não exponha os cabos a pressão excessiva, cargas pesadas ou compressão.
- <sup>l</sup> Não lubrifique nem desmonte o dispositivo. Não há nenhuma peça que possa ser reparada pelo usuário.
- <sup>l</sup> Solicite toda a manutenção ao pessoal qualificado. Talvez seja necessário realizar a manutenção quando o dispositivo estiver danificado (como em função de um líquido derramado ou objetos caídos), exposto à chuva ou umidade, não funcionar normalmente ou tiver caído.
- . Não utilize detergentes fortes ou abrasivos durante a limpeza do corpo do dispositivo.
- Use apenas acessórios recomendados pela Avigilon.

## Avisos regulamentadores

Este dispositivo está em conformidade com a parte 15 das Normas da FCC. A operação está sujeita às duas seguintes condições: (1) Este dispositivo não poderá causar interferência prejudicial e (2) Este dispositivo deverá aceitar qualquer interferência recebida, incluindo interferências que possam causar operação indesejada.

Este aparelho digital Classe B está em conformidade com o ICES-003 canadense.

i

## Aviso da FCC

Este equipamento foi testado e aprovado em conformidade com os limites de um dispositivo digital de Classe B, de acordo com a Parte 15 das normas da FCC. Esses limites foram projetados para fornecer proteção razoável contra interferência nociva em uma instalação residencial. Este equipamento gera, utiliza e pode irradiar energia de radiofrequência e, se não for instalado e utilizado de acordo com as instruções, pode causar interferências nocivas nas comunicações via rádio. Entretanto, não há garantias de que não ocorrerá interferência em uma determinada instalação. Se este equipamento causar interferência nociva à recepção de rádio ou de televisão, o que pode ser determinado desligando e ligando o equipamento, o usuário é encorajado a tentar corrigir a interferência através de uma ou mais das medidas a seguir:

- Reoriente ou reposicione a antena receptora.
- <sup>l</sup> Aumente a distância entre o equipamento e o receptor.
- Conecte o equipamento em uma tomada em um circuito diferente do qual o receptor estiver conectado.
- **.** Consulte o revendedor ou um técnico de rádio/TV experiente para obter ajuda.

Mudanças ou modificações feitas a este equipamento não expressamente aprovadas pela Avigilon Corporation ou terceiros autorizados pela Avigilon Corporation podem invalidar a autoridade do usuário para funcionar este equipamento.

## Informações de descarte e reciclagem

Quando este produto atingir o fim de sua vida útil, descarte-o de acordo com as leis e diretrizes ambientais.

Risco de incêndio, explosão e queimaduras. Não desmonte, esmague, aqueça acima de 100 °C (212° F) ou queime.

#### **União Europeia:**

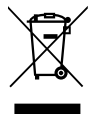

Este símbolo significa que, de acordo com as leis e regulamentos locais, o produto deve ser descartado separadamente do lixo doméstico. Quando este produto atingir o fim de sua vida útil, leve-o até um ponto de coleta designado pelas autoridades locais. Alguns pontos de coleta aceitam produtos gratuitamente. A coleta seletiva e a reciclagem do produto no momento do descarte ajudará a preservar os recursos naturais e assegure-se de que seja reciclado de forma que proteja a saúde humana e o meio ambiente.

## Avisos legais

© 2014 - 2015, Avigilon Corporation. Todos os direitos reservados. AVIGILON , o logotipo da AVIGILON, e AVIGILON CONTROL CENTER são marcas comerciais da Avigilon Corporation. Outros nomes de produtos mencionados aqui podem ser marcas registradas dos respectivos proprietários. A ausência dos símbolos ™ e ® ao lado de cada marca comercial neste produto ou no respectivo pacote não isenta a propriedade da marca comercial mencionada. A menos que seja expressamente concedido por escrito, nenhuma licença é concedida

ii

com relação a qualquer direito autoral, projeto industrial, marca comercial, patente ou outros direitos de propriedade intelectual da Avigilon Corporation ou seus licenciadores.

## Isenção de responsabilidade

Este manual foi compilado e publicado abrangendo as últimas descrições e especificações do produto. O conteúdo deste documento e as especificações destes produtos mencionados aqui estão sujeitos a alterações sem prévio aviso. A Avigilon Corporation se reserva o direito de fazer quaisquer alterações sem aviso prévio. A Avigilon Corporation ou qualquer uma das suas empresas associadas não garantem a abrangência ou a precisão das informações contidas neste documento e não são responsáveis pelo uso ou pela confiança nessas informações. A Avigilon Corporation não será responsabilizada por quaisquer danos (incluindo danos consequenciais) causados pela confiança nas informações apresentadas aqui.

Avigilon Corporation http://www.avigilon.com

920-0111A

Revisão: 4 - PT

20150820

## Índice

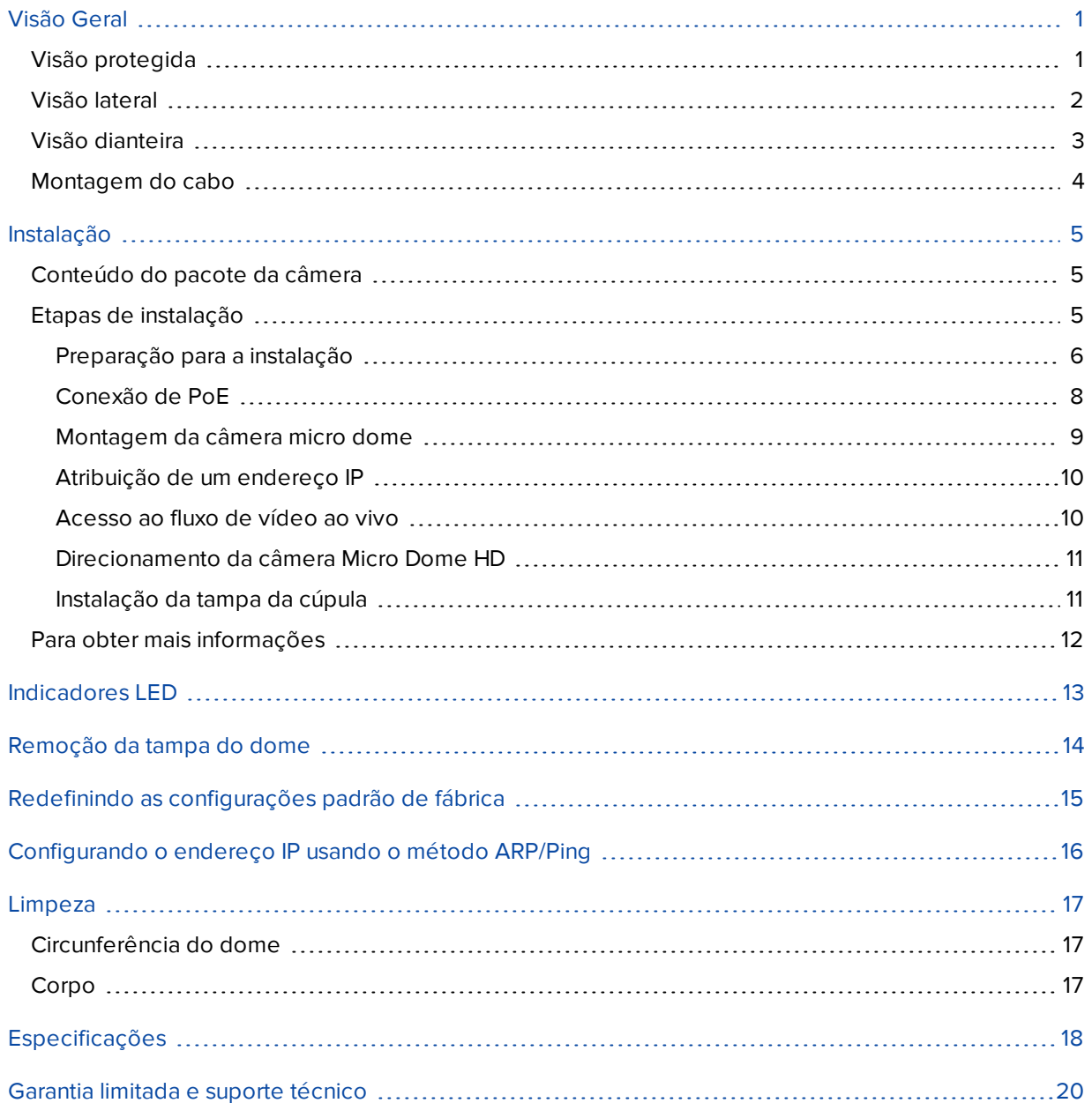

## <span id="page-5-0"></span>Visão Geral

### <span id="page-5-1"></span>Visão protegida

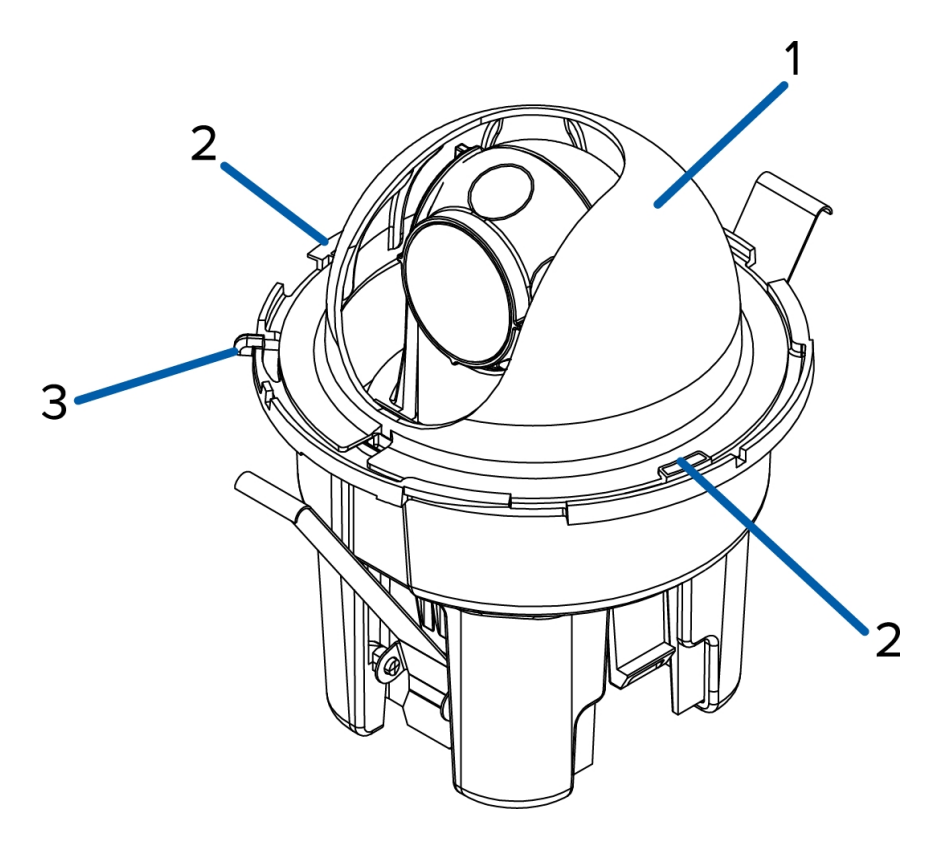

#### 1. **Protetor da cúpula**

Oculta o campo de visão da câmera dos observadores.

### 2. **Presilha de trava do protetor**

Prende o protetor da cúpula no lugar.

#### 3. **Alça de liberação da tampa**

Permite liberar e remover a tampa da cúpula.

### <span id="page-6-0"></span>Visão lateral

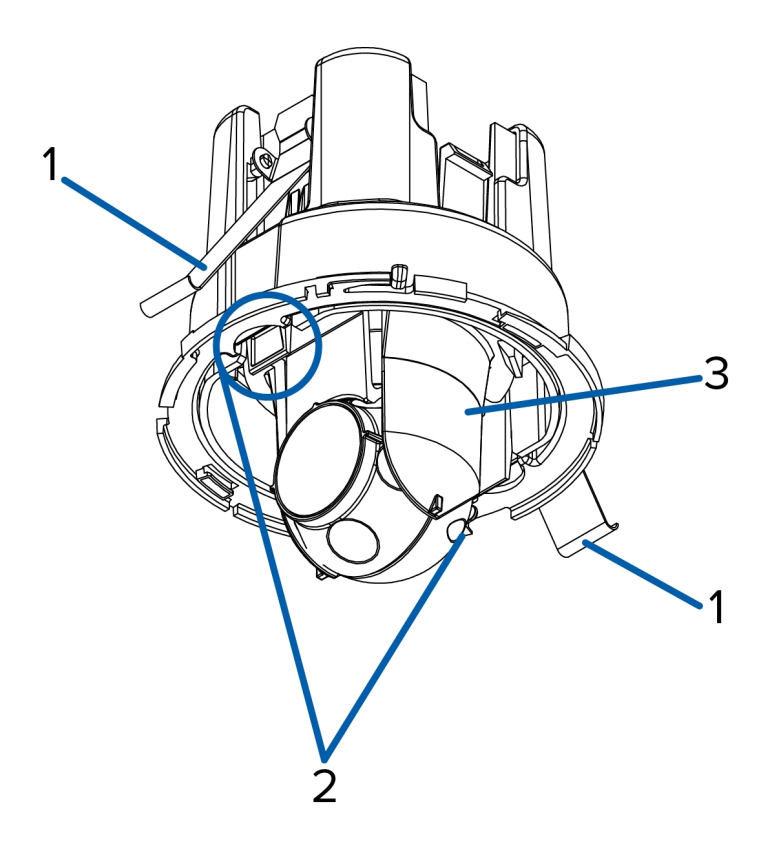

1. **Molas de travamento**

Prendem a câmera de teto no lugar.

2. **Grampos de liberação da trava**

Liberam a trava de teto.

3. **Gimbal**

Permite que você mova e direcione a câmera depois que ela for instalada.

### <span id="page-7-0"></span>Visão dianteira

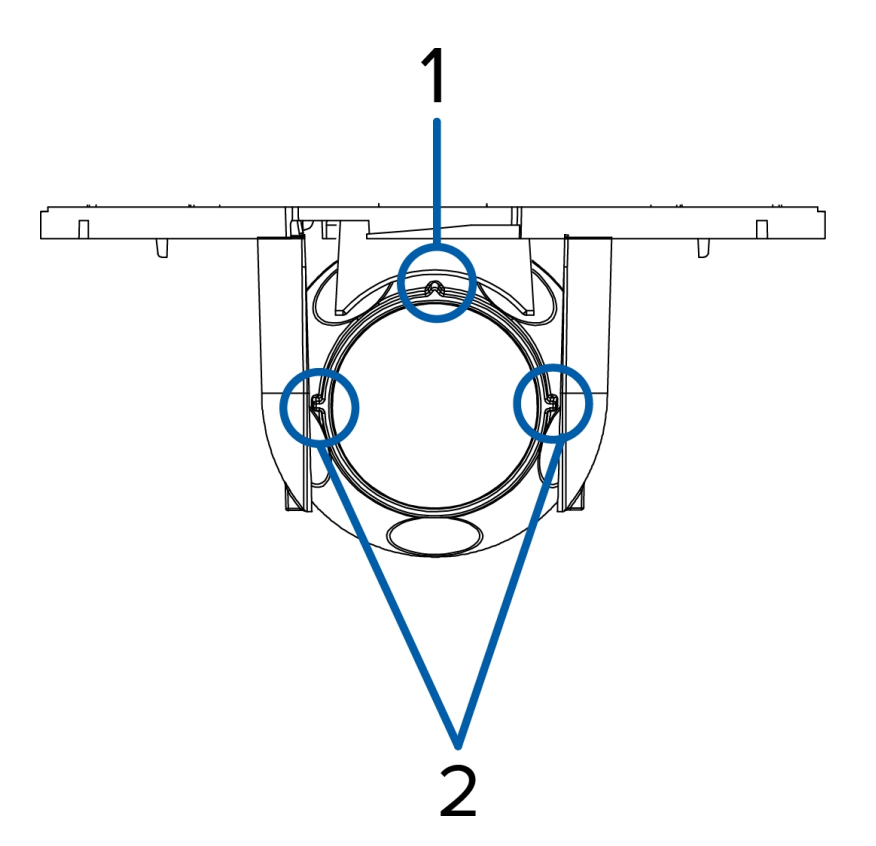

#### 1. **Marcador vertical**

Fornece um ponto de referência vertical para a imagem de vídeo. Aponta para cima.

#### 2. **Marcadores de horizonte**

Oferece pontos de referência para alinhar a imagem de vídeo com a linha do horizonte.

### <span id="page-8-0"></span>Montagem do cabo

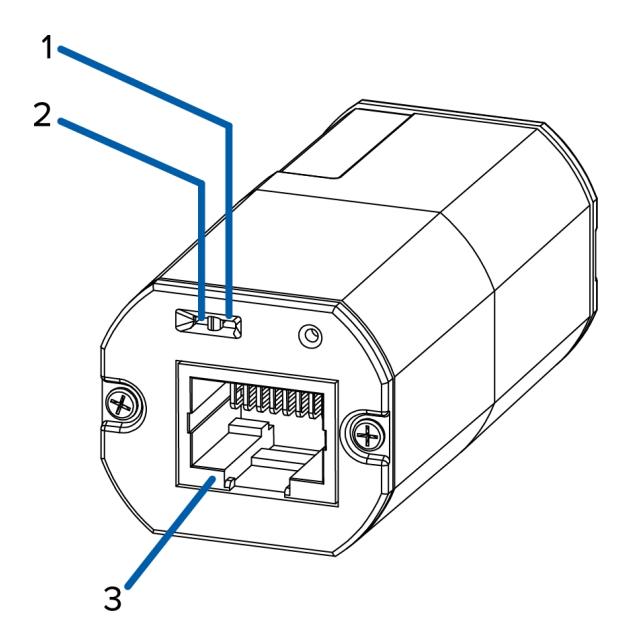

#### 1. **LED de conexão**

Indica se há uma conexão ativa na porta Ethernet.

#### 2. **LED de status da conexão**

Fornece informações sobre a operação do dispositivo. Para mais informações, consulte *[Indicadores](#page-17-0) LED* Na [página](#page-17-0) 13.

#### 3. **Porta Ethernet**

Aceita alimentação e conexão Ethernet para a rede.

A câmera somente pode ser alimentada por Power over Ethernet (PoE). A comunicação do servidor e a transmissão dos dados de imagem também ocorrem por meio dessa conexão.

## <span id="page-9-0"></span>Instalação

### <span id="page-9-1"></span>Conteúdo do pacote da câmera

Certifique-se de que o pacote contenha os seguintes itens:

- Câmera HD Micro Dome da Avigilon™
- Tampa da cúpula
- Fole de borracha
- **-** Etiqueta de gabarito de furo

### <span id="page-9-2"></span>Etapas de instalação

Complete as seguintes etapas para instalar o dispositivo:

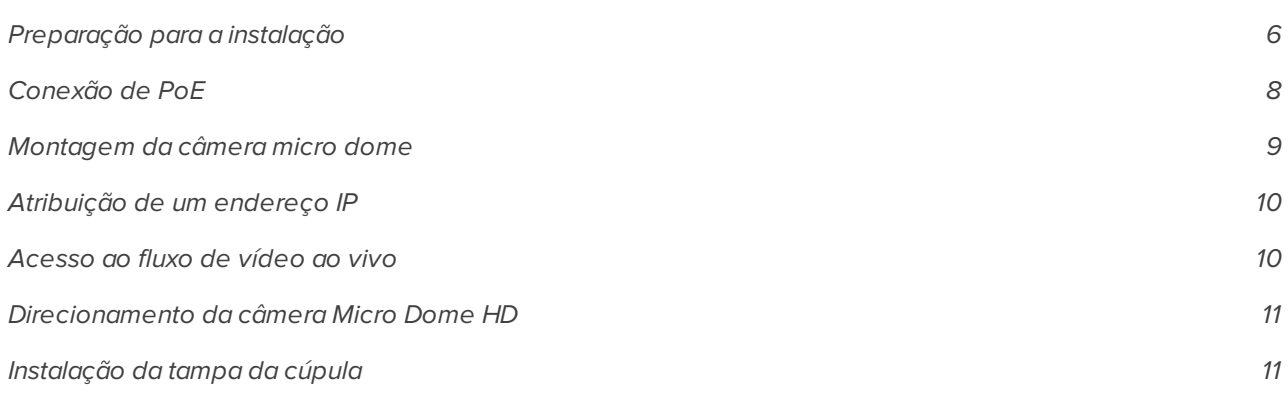

### <span id="page-10-0"></span>**Preparação para a instalação**

Antes de instalar a câmera, você deve realizar as seguintes etapas:

- 1. Use o gabarito de montagem, de 3 polegadas, para fazer um furo na superfície de montagem.
	- Ou use o modelo de montagem como guia para cortar um furo na superfície de montagem.

**NOTA:** A câmera aceita uma superfície de montagem que tenha entre 1 mm (0,04") e 25,4 mm (1") de espessura.

- 2. Puxe os cabos Ethernet necessários por meio do furo de montagem.
- 3. Remova o protetor do dome da câmera:
	- a. pressione um lado do protetor do dome para fora da presilha de trava do protetor que o mantém no lugar.
	- b. Remova o protetor do dome da câmera.

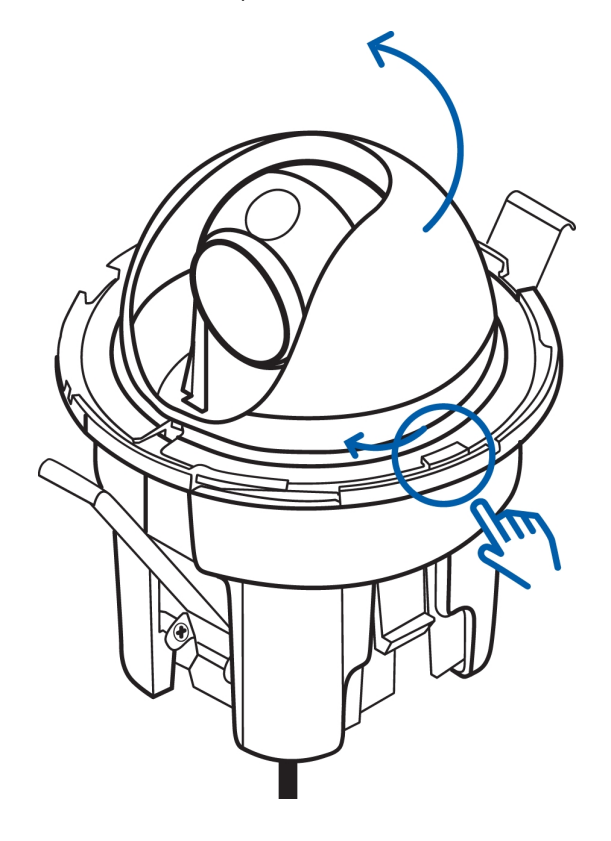

4. Pressione os grampos de liberação da trava e levante a câmera dome.

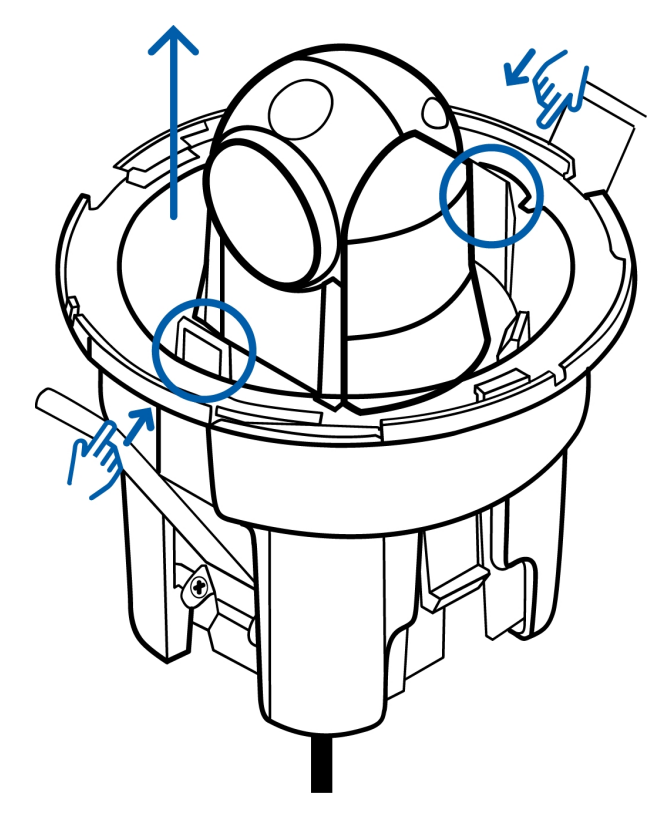

As molas de travamento serão liberadas.

5. Apoie a câmera pela lateral para manter os engates destravados.

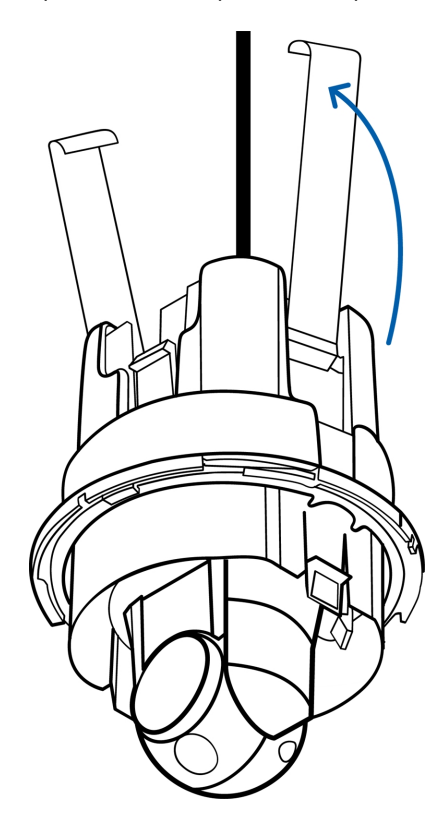

### <span id="page-12-0"></span>**Conexão de PoE**

A câmera Micro Dome HD só pode ser alimentada por Power over Ethernet (PoE).

- 1. Puxe o cabo Ethernet necessário até a câmera.
- 2. Para proteger o cabo contra poeira e umidade, deslize o cabo pelo fole de borracha fornecido.
- 3. Crimpe a ponta do cabo com um conector Ethernet.

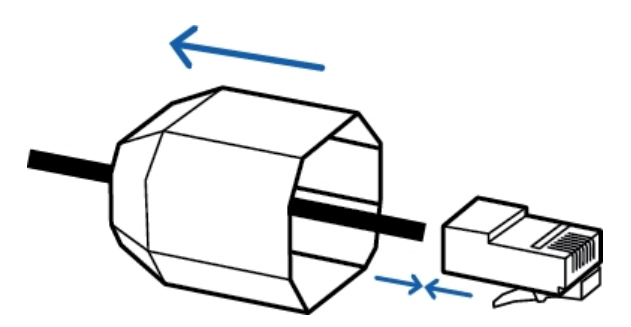

- 4. Conecte o cabo crimpado à porta Ethernet.
- 5. Verifique se o LED de status da câmera indica o estado correto. Verifique os *[Indicadores](#page-17-0) LED* Na página [13](#page-17-0) para obter mais informações.

6. Se você tiver instalado o fole de borracha, deslize o fole sobre a ponta da montagem do cabo.

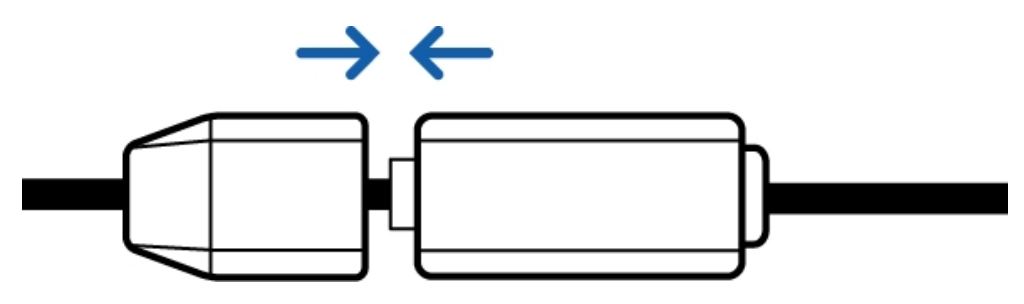

7. Guarde a montagem do cabo dentro do furo de montagem. Certifique-se de que a montagem do cabo não esteja pendurada pelo cabo.

### <span id="page-13-0"></span>**Montagem da câmera micro dome**

1. Pressione as molas de travamento e insira a câmera no furo de montagem.

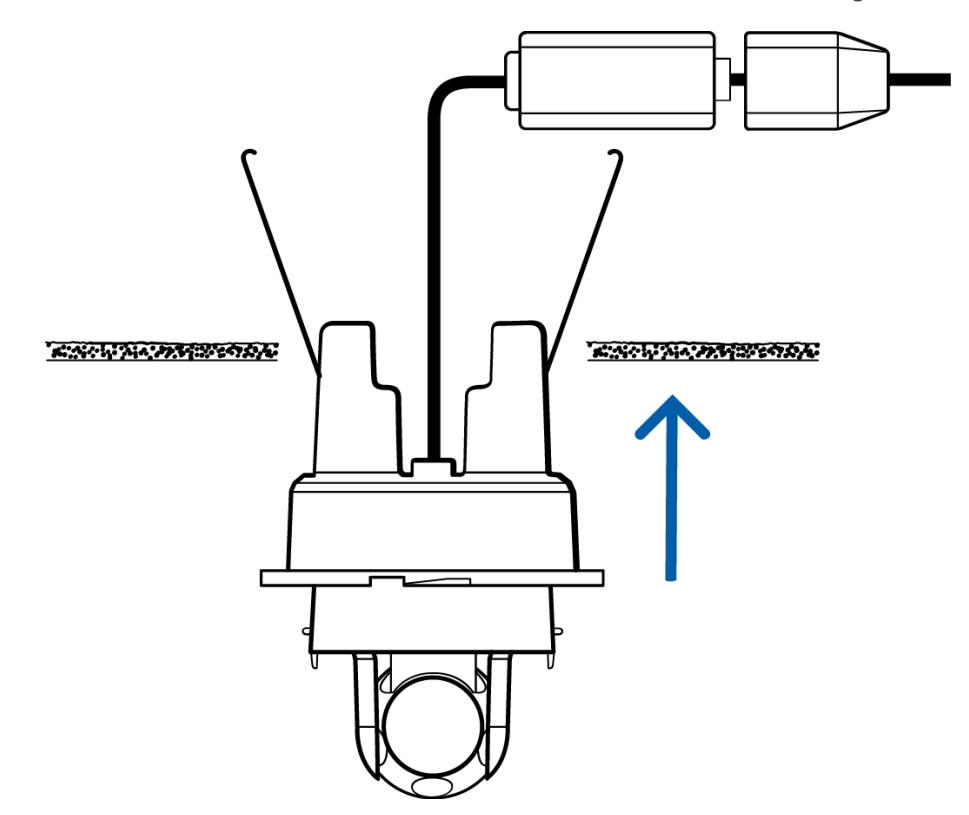

2. Empurre a câmera para dentro do furo do gimbal até ouvir o "clique", que indica o encaixe correto.

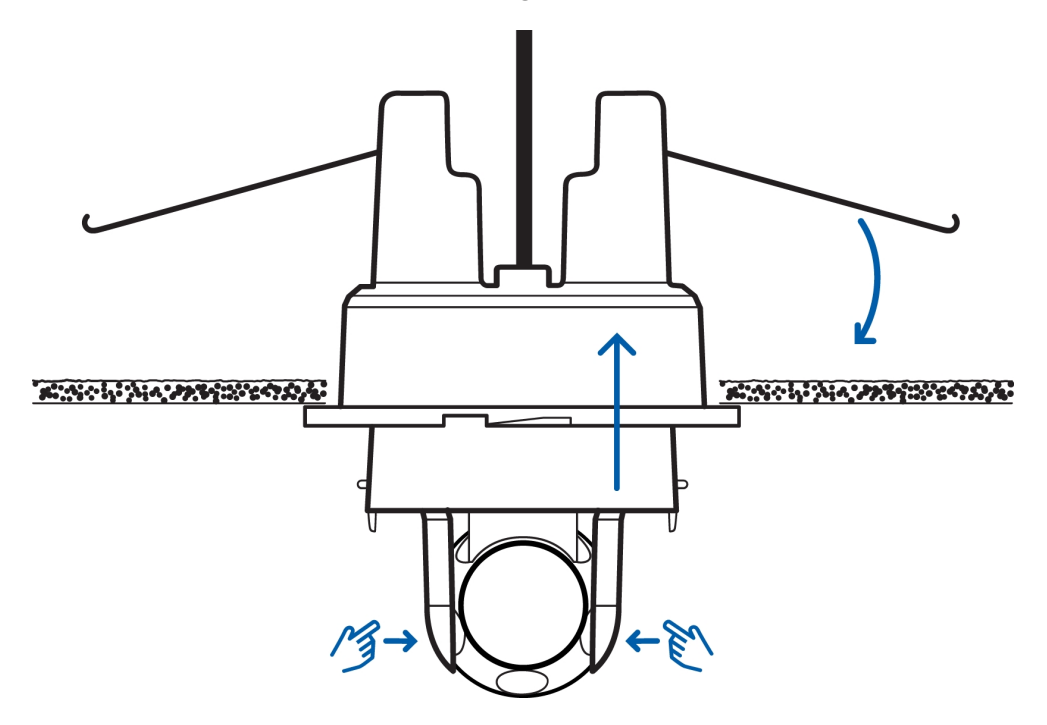

- 3. Verifique se a câmera está segura puxando gentilmente o gimbal.
	- Se o gimbal não se mover, significa que a câmera está presa.
	- Se o gimbal sair da base, a câmera não está presa. Pode ser que você precise empurrar com mais força para prender a câmera no orifício de montagem. Não continue até ouvir um clique.

### <span id="page-14-0"></span>**Atribuição de um endereço IP**

A câmera obtém um endereço IP automaticamente ao ser conectada a uma rede.

**NOTA:** Se a câmera não conseguir obter um endereço IP de um servidor DHCP, ela usará a rede de configuração zero (Zeroconf) para escolher um endereço IP. Se for definido usando o Zeroconf, o endereço IP estará na sub-rede 169.254.0.0/16.

As configurações de endereço IP podem ser alteradas usando um dos seguintes métodos:

- <sup>l</sup> Interface do navegador da Internet da câmera: http://*<endereço IP da câmera>*/
- <sup>l</sup> Método ARP/Ping. Para obter mais informações, consulte *[Configurando](#page-20-0) o endereço IP usando o método [ARP/Ping](#page-20-0)* Na página 16
- Aplicativo do software Network Video Management (por exemplo, Avigilon™ Control Center).

<span id="page-14-1"></span>**NOTA:** O nome de usuário padrão da câmera é admin, e a senha padrão é admin.

### **Acesso ao fluxo de vídeo ao vivo**

O fluxo de vídeo ao vivo pode ser visualizado por meio de um dos seguintes métodos:

- <sup>l</sup> Interface do navegador da Web: http://*<endereço IP>*/.
- Aplicativo do software Network Video Management (NVM) (por exemplo, o software Avigilon Control Center).

<span id="page-15-0"></span>**NOTA:** O nome de usuário padrão da câmera é admin, e a senha padrão da câmera é admin.

### **Direcionamento da câmera Micro Dome HD**

1. Vire o gimbal e gire a bola da câmera até que ela aponte para a direção desejada.

Use os marcadores de horizonte e o marcador vertical como guia.

### <span id="page-15-1"></span>**Instalação da tampa da cúpula**

- 1. Reinstale o protetor do dome.
	- a. Insira um lado do protetor do dome em uma das presilhas de trava do protetor.
	- b. Pressione o lado oposto do protetor do dome contra a presilha de trava do protetor e depois puxe para baixo até ouvir o encaixe do protetor do dome.
	- c. Gire o protetor do dome para que ele não bloqueie o campo de visão da câmera.

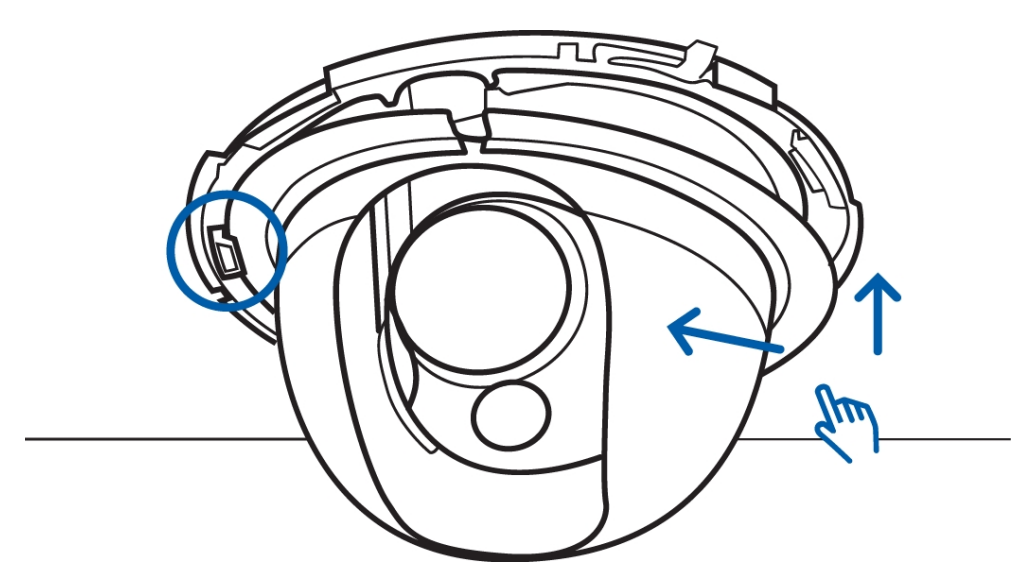

- 2. Instale a tampa do dome.
	- a. Alinhe a tampa do dome com a base.
	- b. Pressione a tampa do dome contra a base até que ela seja encaixada.

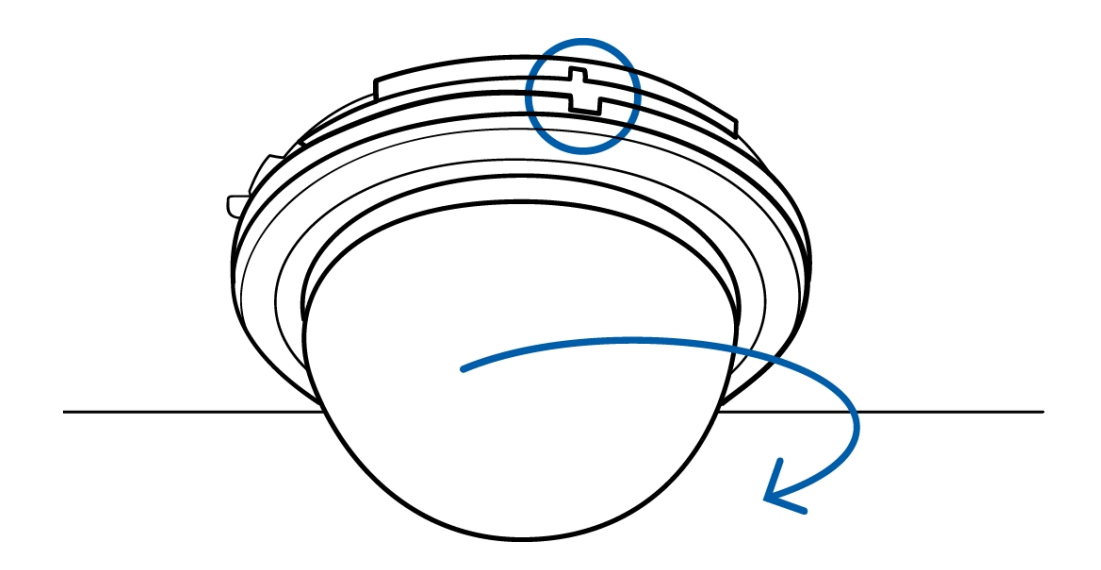

### <span id="page-16-0"></span>Para obter mais informações

As informações adicionais sobre como configurar e usar o dispositivo estão disponíveis nos seguintes guias:

- <sup>l</sup> Guia do usuário do cliente  *Avigilon™ Control Center*
- <sup>l</sup> Guia do Usuário da Interface da Web da Câmera H.264 de Alta Definição da  *Avigilon™*

Os manuais estão disponíveis no website da Avigilon: **<http://avigilon.com/support-and-downloads>**

## <span id="page-17-0"></span>Indicadores LED

Depois da conexão à rede, os LEDs do status de conexão mostrarão o progresso da conexão ao software de Gerenciamento de vídeo em rede.

A tabela abaixo descreve o que os LEDs indicam:

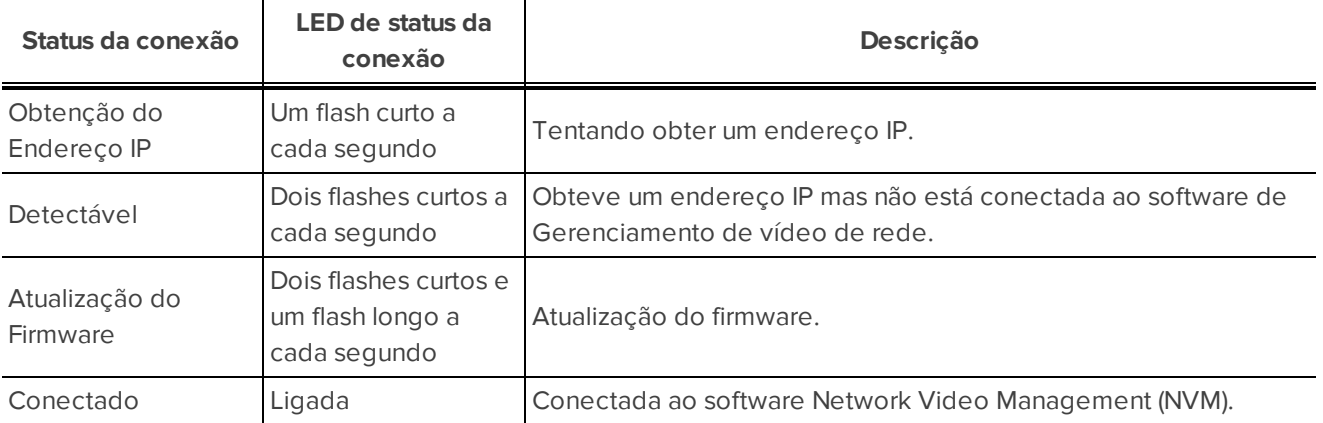

## <span id="page-18-0"></span>Remoção da tampa do dome

Se você precisar ajustar a mira da câmera ou acessar a montagem de cabo, primeiro será necessário remover a tampa da cúpula.

1. Pressione a alça de liberação da tampa e gire a tampa do domo até que ela seja liberada da base.

Só é possível mover a tampa do dome em uma direção.

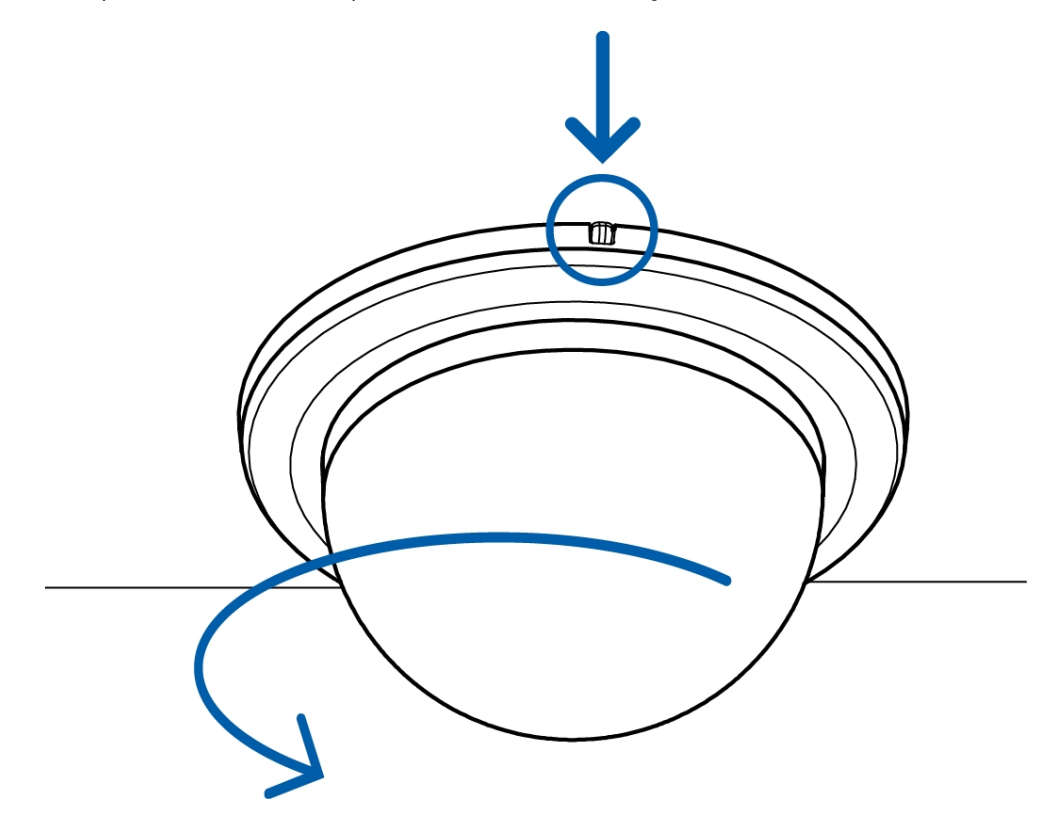

2. Para desinstalar a câmera, remova o protetor do dome e pressione os grampos de liberação da trava. Depois, remova a câmera da superfície de montagem. Para obter mais informações, consulte os diagramas da seção *[Preparação](#page-10-0) para a instalação* Na página 6

**NOTA:** Se a câmera tiver sido montada em uma superfície de montagem mais fina, você precisará deixar as molas de travamento planas.

## <span id="page-19-0"></span>Redefinindo as configurações padrão de fábrica

Se a câmera deixar de funcionar conforme o esperado, você pode optar por redefinir a câmera para as configurações padrão de fábrica.

Use o botão de reversão de firmware para reconfigurar a câmera.

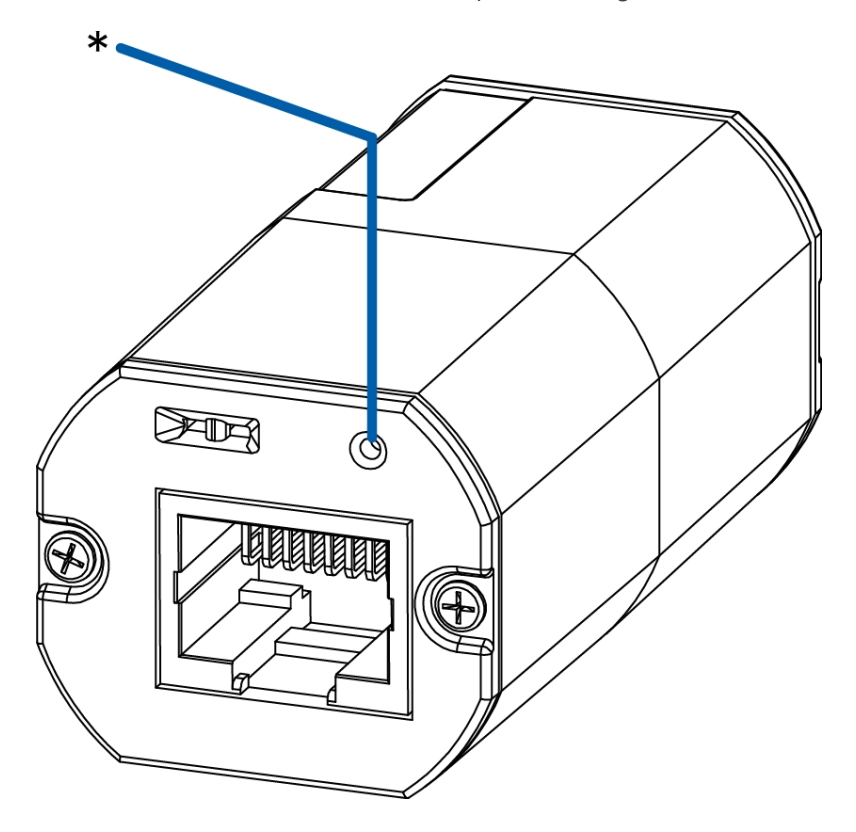

**Figura 1:**O botão de reversão de firmware na montagem do cabo.

- 1. Desligue a alimentação do dispositivo.
- 2. Usando um clipe de papel esticado ou uma ferramenta semelhante, pressione suavemente e mantenha pressionado o botão de reversão do firmware.
- 3. Enquanto continua segurando o botão, ligue o dispositivo.

Solte o botão depois de três segundos.

**CUIDADO —** Não use força excessiva. Inserir a ferramenta com profundidade excessiva danificará o dispositivo.

## <span id="page-20-0"></span>Configurando o endereço IP usando o método ARP/Ping

Realize as etapas a seguir para configurar a câmera para usar um endereço IP específico:

- 1. Localize e anote o endereço MAC (MAC) listado na etiqueta do número de série para referência.
- 2. Abra uma janela de prompt de comando e insira os seguintes comandos:
	- a. arp -s *<Novo endereço IP da câmera> <Endereço MAC da câmera>* Por exemplo: arp -s 192.168.1.10 00-18-85-12-45-78
	- b. ping -l 123 -t *<Novo endereço IP da câmera>*

Por exemplo: ping -l 123 -t 192.168.1.10

- 3. Reinicie a câmera.
- 4. Feche a janela de prompt de comando ao ver a seguinte mensagem:

Reply from *<New Camera IP Address>*: ...

## <span id="page-21-0"></span>Limpeza

### <span id="page-21-1"></span>Circunferência do dome

Se a imagem do vídeo ficar embaçada ou borrada em algumas áreas, pode ser que a bolha da câmera dome precise de limpeza.

Círculo Dome

- Use sabonete líquido ou detergente suave para retirar a poeira ou impressões digitais
- Use um pano em microfibra ou outro material não abrasivo para secar a bolha da câmera dome.

**Importante:**A negligência quanto às recomendações de materiais de limpeza pode resultar em danos ou arranhões na bolha da câmera dome, que prejudicarão a qualidade da imagem e resultarão em um reflexo indesejado da luz IV na lente.

### <span id="page-21-2"></span>Corpo

• Use um pano seco ou levemente umedecido para limpar o corpo da câmera.

Não use detergentes concentrados ou abrasivos.

## <span id="page-22-0"></span>Especificações

#### **Câmera**

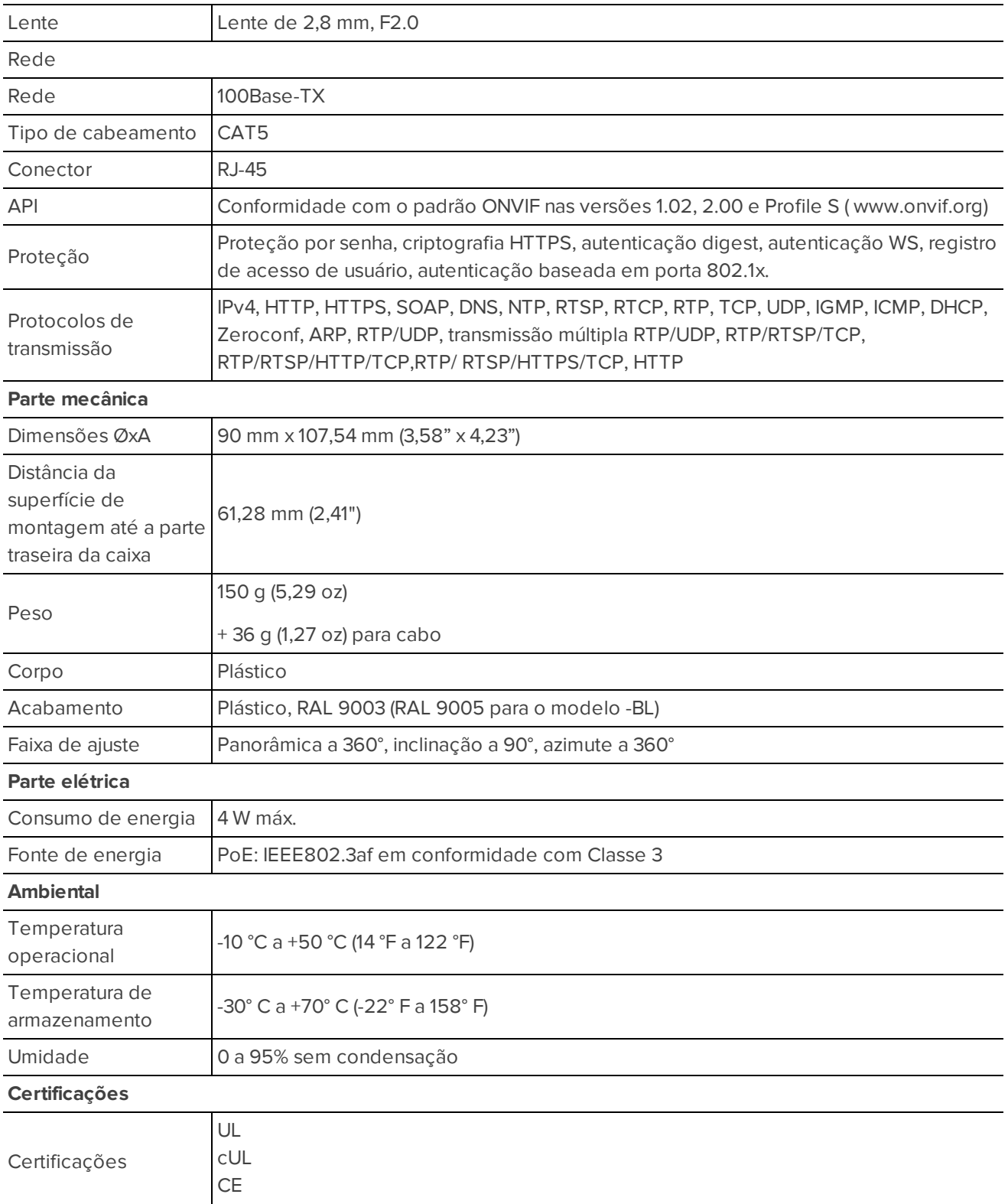

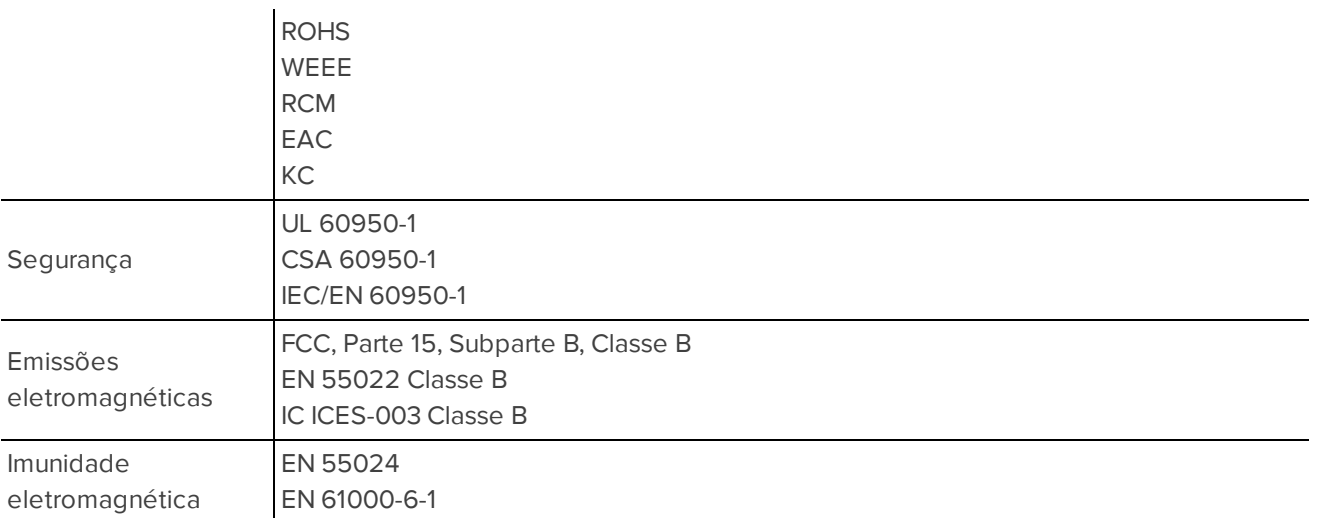

## <span id="page-24-0"></span>Garantia limitada e suporte técnico

A Avigilon garante ao comprador consumidor original, que este produto estará livre de defeitos de material e manufatura por um período de 3 anos a partir da compra.

Segundo o presente, a responsabilidade do fabricante limita-se à substituição do produto, reparo do produto ou substituição do produto com o produto reparado, a critério do fabricante. Esta garantia é nula se o produto tiver sido danificado por acidente, uso não razoável, negligência, adulteração ou outras causas não resultantes de defeitos no material ou mão de obra. Esta garantia estende-se apenas ao comprador e consumidor original do produto.

AVIGILON RENÚNCIAS DE TODAS AS OUTRAS GARANTIAS EXPRESSAS OU IMPLÍCITAS, INCLUINDO, SEM LIMITAÇÃO, QUAISQUER GARANTIAS IMPLÍCITAS OU COMERCIALIZAÇÃO OU ADEQUAÇÃO PARA UM PROPÓSITO EM PARTICULAR, EXCETO NA MEDIDA EM QUE QUAISQUER GARANTIAS IMPLÍCITAS EM LEI NÃO POSSAM SER CEDIDAS VALIDAMENTE.

Nenhuma informação escrita ou oral, conselho ou detalhamento fornecidos pela Avigilon, seus distribuidores, concessionários, agentes ou funcionários deverá criar outra garantia ou modificar a presente. Esta garantia declara a responsabilidade total da Avigilon e seu recurso exclusivo contra a Avigilon por qualquer falha deste produto em funcionar adequadamente.

Em nenhum evento a Avigilon será responsável por nenhum dano indireto, incidental, especial, resultante, modelar, ou punitivo que seja (incluindo mas não limitado a, danos por perdas de lucros ou informações confidenciais ou outras, interrupção de negócios, danos pessoais, perda de privacidade, não satisfação de qualquer dever incluindo boa fé ou cuidados razoáveis, por negligência e por qualquer ou perda pecuniária ou outra que seja) advindo do uso ou inabilidade no uso do produto, mesmo se avisado da possibilidade de tais danos. Como algumas jurisdições não permitem a limitação de responsabilidade acima, tal limitação poderá não ser aplicável a você.

A presente Garantia limitada lhe concede direitos específicos legais e você pode ter também outros direitos que variam de uma jurisdição para outra.

A garantia do servico e o suporte técnico podem ser obtidos entrando em contato com o Suporte técnico da **Avigilon através do telefone 1.888.281.5182 ou através do e-mail [support@avigilon.com](mailto:support@avigilon.com).**